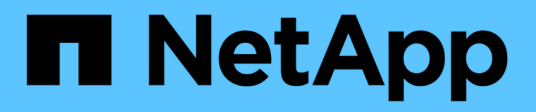

## **Creazione di flussi di lavoro**

OnCommand Workflow Automation 5.0

NetApp April 19, 2024

This PDF was generated from https://docs.netapp.com/it-it/workflow-automation-50/workflows/concepttasks-involved-in-creating-workflows.html on April 19, 2024. Always check docs.netapp.com for the latest.

# **Sommario**

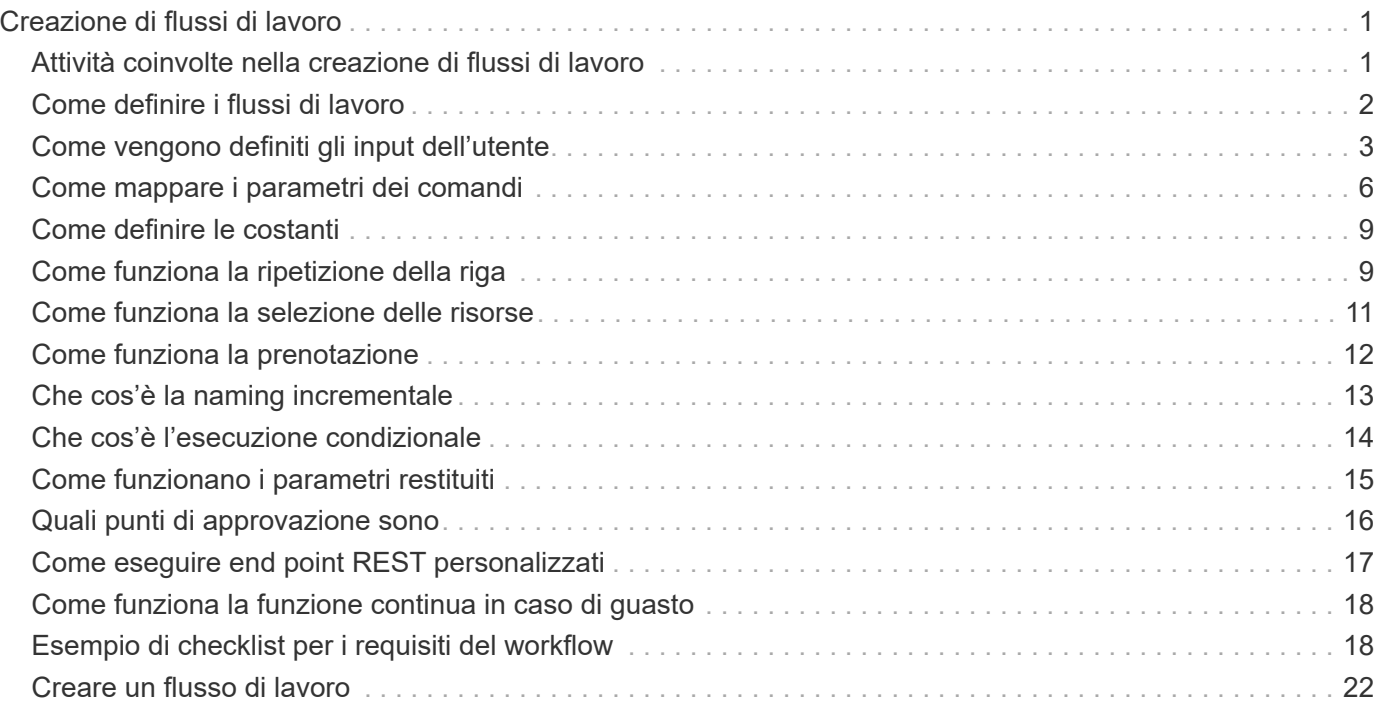

# <span id="page-2-0"></span>**Creazione di flussi di lavoro**

Se i flussi di lavoro predefiniti non corrispondono ai requisiti, è possibile creare il flusso di lavoro richiesto. Prima di creare i flussi di lavoro, è necessario comprendere le funzionalità disponibili nella finestra di progettazione WFA e creare un elenco di controllo del flusso di lavoro.

## <span id="page-2-1"></span>**Attività coinvolte nella creazione di flussi di lavoro**

La creazione di flussi di lavoro per l'automazione dello storage in OnCommand Workflow Automation (Wfa) include la definizione delle fasi che devono essere eseguite da un workflow e la creazione del workflow utilizzando i blocchi di base Wfa, come comandi, finder, filtri e voci del dizionario.

Il seguente diagramma di flusso illustra il processo di creazione del flusso di lavoro:

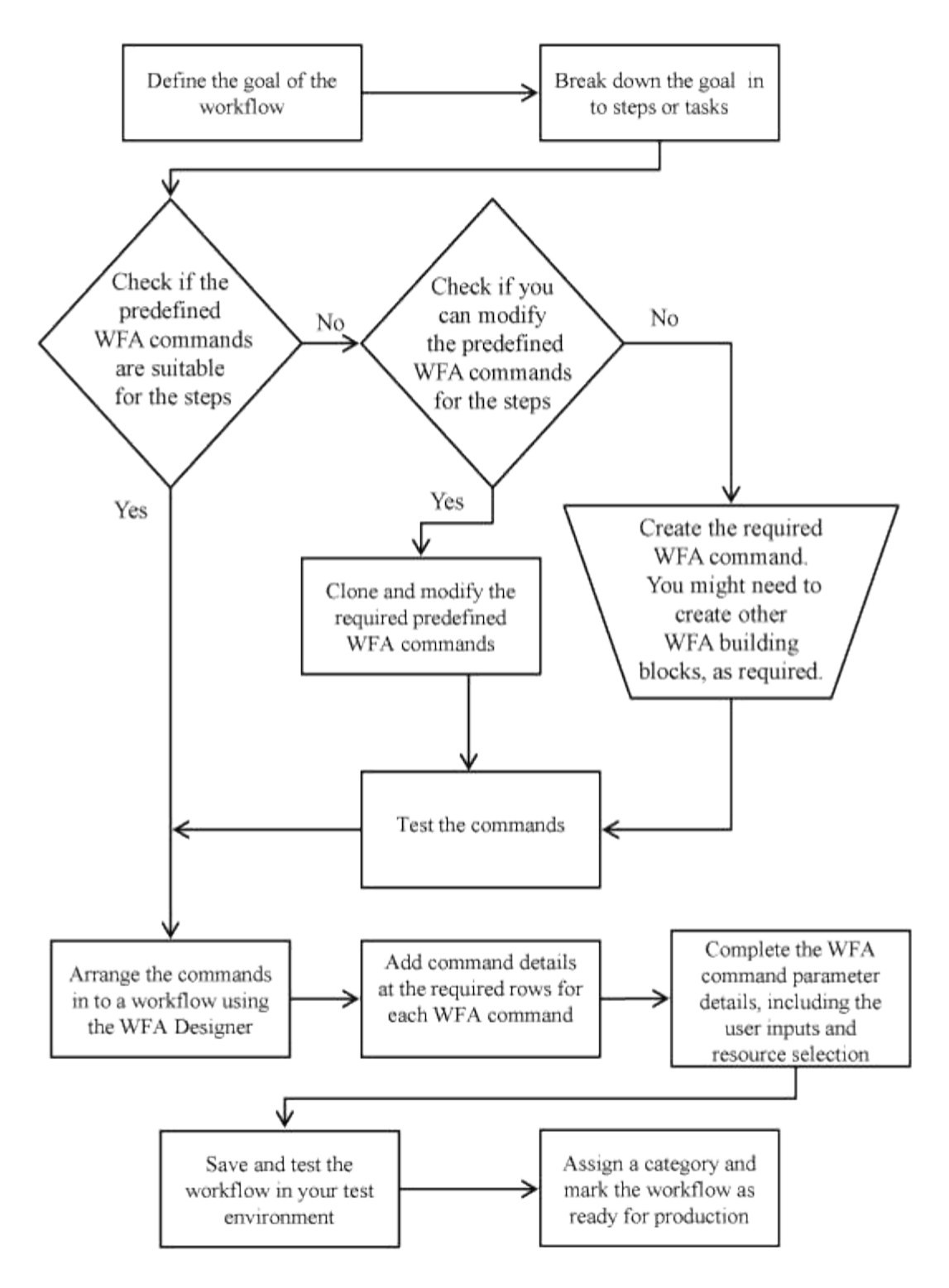

## <span id="page-3-0"></span>**Come definire i flussi di lavoro**

È necessario suddividere l'obiettivo di un flusso di lavoro nelle fasi che devono essere eseguite dal flusso di lavoro. È quindi possibile organizzare i passaggi per completare il flusso di lavoro.

Un workflow è un algoritmo che include una serie di passaggi necessari per completare un processo end-toend. L'ambito del processo potrebbe variare a seconda dell'obiettivo del flusso di lavoro. L'obiettivo di un workflow potrebbe essere definito in modo da gestire solo le operazioni di storage o processi più complessi

come la gestione di reti, virtualizzazione, sistemi IT e altre applicazioni come parte di un singolo processo. I flussi di lavoro OnCommand Workflow Automation (WFA) sono progettati dagli architetti dello storage e vengono eseguiti dagli operatori dello storage.

La definizione del flusso di lavoro include la riduzione dell'obiettivo del flusso di lavoro in una serie di passaggi, ad esempio la creazione di un volume NFS include i seguenti passaggi:

- 1. Creazione di un oggetto volume
- 2. Creazione di un nuovo criterio di esportazione e associazione del criterio al volume

È possibile utilizzare un comando WFA o un flusso di lavoro per ogni fase del flusso di lavoro. WFA include comandi e flussi di lavoro predefiniti, basati su casi di utilizzo dello storage comuni. Se non si trova un comando o un flusso di lavoro predefinito che è possibile utilizzare per una determinata fase, è possibile eseguire una delle seguenti operazioni:

- Scegliere un comando o un flusso di lavoro predefinito che corrisponda a quello della fase, quindi clonare e modificare il comando o il flusso di lavoro predefinito in base alle proprie esigenze.
- Creare un nuovo comando o flusso di lavoro.

Puoi quindi organizzare i comandi o i flussi di lavoro in un nuovo workflow per creare il workflow che raggiunge il tuo obiettivo.

All'inizio dell'esecuzione del flusso di lavoro, WFA pianifica l'esecuzione e verifica che il flusso di lavoro possa essere eseguito utilizzando l'input del flusso di lavoro e dei comandi. Quando si pianifica il flusso di lavoro, tutte le risorse selezionate e l'input dell'utente vengono risolti per creare un piano di esecuzione. Una volta completata la pianificazione, WFA esegue il piano di esecuzione, che consiste in una serie di comandi WFA con i parametri applicabili.

## <span id="page-4-0"></span>**Come vengono definiti gli input dell'utente**

Gli input utente di OnCommand Workflow Automation (WFA) sono opzioni di input dei dati disponibili durante l'esecuzione dei flussi di lavoro. È necessario definire i parametri di input dell'utente per i flussi di lavoro per migliorare la flessibilità e l'usabilità dei flussi di lavoro.

Gli input dell'utente vengono visualizzati come campi di input, che possono essere compilati con i dati pertinenti durante l'anteprima o l'esecuzione dei flussi di lavoro. È possibile creare un campo di immissione dati utente quando si specificano i dettagli del comando in un flusso di lavoro, antefissando un'etichetta o una variabile con il simbolo del dollaro. Ad esempio, \$VolumeName crea un Volume Name campo di immissione dati utente. WFA compila automaticamente la scheda User Inputs (input utente) nella finestra Workflow <workflow name> (Gestione flusso di lavoro) con le etichette di input dell'utente create. È inoltre possibile definire il tipo di input dell'utente e personalizzare i campi di input modificando gli attributi di input dell'utente, ad esempio tipo, nome visualizzato, valori predefiniti e valori di convalida.

## **Opzioni del tipo di input dell'utente**

• **Stringa**

È possibile utilizzare un'espressione regolare per valori validi, ad esempio a\*.

Stringhe, ad esempio 0d e. 0f, sono valutati come numeri simili a. 0d valutato come 0 di tipo double.

#### • **Numero**

È possibile definire un intervallo numerico che può essere selezionato, ad esempio da 1 a 15.

#### • **Enum**

È possibile creare valori di enumerazione che possono essere selezionati durante la compilazione del campo di input dell'utente utilizzando il tipo di enum. Facoltativamente, è possibile bloccare i valori enum creati per assicurarsi che siano selezionati solo i valori creati per l'input dell'utente.

#### • **Query**

È possibile selezionare il tipo di query quando si desidera che l'input dell'utente venga selezionato tra i valori disponibili nella cache WFA. Ad esempio, è possibile utilizzare la seguente query per compilare automaticamente i campi di immissione dati dell'utente con i valori di indirizzo IP e nome della cache WFA: SELECT ip, name FROM storage.array. È possibile bloccare i valori recuperati da una query in modo che vengano selezionati solo i risultati riprovati dalla query.

#### • **Query (selezione multipla)**

Il tipo di query (multi-select), simile al tipo di query, consente la selezione di più valori durante l'esecuzione del flusso di lavoro. Ad esempio, gli utenti possono selezionare più volumi o un volume insieme alle relative condivisioni ed esportazioni. È possibile consentire agli utenti di selezionare più righe o limitare la selezione a una singola riga. Selezionando una riga, vengono selezionati i valori di tutte le colonne della riga selezionata.

È possibile utilizzare le seguenti funzioni quando si utilizza il tipo di input utente di query (multi-select):

- GetSize
- GetValueAt
- GetValueAt2D
- GetValueFrom2DByRowKey

#### • **Booleano**

È possibile utilizzare il tipo booleano per visualizzare una casella di controllo nella finestra di dialogo di input dell'utente. È necessario utilizzare il tipo booleano per gli input utente che hanno "true" e "false" come valori possibili.

#### • **Tabella**

È possibile utilizzare il tipo di tabella di input utente per specificare le intestazioni di colonna di una tabella che può essere utilizzata per inserire più valori durante l'esecuzione del flusso di lavoro. Ad esempio, una tabella che può essere utilizzata per specificare un elenco di nomi di nodi e di porte. È inoltre possibile specificare uno dei seguenti tipi di input utente per le intestazioni di colonna per convalidare i valori immessi durante la fase di esecuzione:

- Stringa
- Numero
- Enum
- Booleano
- Query String è il tipo di input utente predefinito per le intestazioni di colonna. Fare doppio clic sulla colonna Type per specificare un tipo di input utente diverso.

È possibile aprire il flusso di lavoro Create SnapMirror policy and rules (Crea policy e regole SnapMirror) in Designer per vedere come vengono utilizzati i tipi di input utente nell'input utente "SnapMirrorPolicyRule". + è possibile utilizzare le seguenti funzioni quando si utilizza il tipo di tabella di input utente:

- GetSize
- GetValueAt
- GetValueAt2D
- GetValueFrom2DByRowKey

È possibile aprire il flusso di lavoro **Create and configure a Storage Virtual Machine with Infinite Volume** (creazione e configurazione di una macchina virtuale di storage con volume infinito) nella finestra di progettazione per vedere come viene utilizzato il tipo di tabella.

#### • **Password**

È possibile utilizzare il tipo di password per gli input dell'utente destinati all'immissione delle password. La password immessa dall'utente viene crittografata e visualizzata sotto forma di asterisco nell'applicazione WFA e nei file di registro. È possibile utilizzare le seguenti funzioni per decrittare la password, che può essere utilizzata dal comando:

- Per i comandi Perl: WFAUtil::getWfaInputPassword (password)
- Per i comandi PowerShell: Get-WfaInputPassword -EncryptedPassword Password

Qui, la password è la password crittografata che viene passata da WFA al comando.

#### • **Dizionario**

È possibile aggiungere i dati della tabella per la voce del dizionario selezionata. L'attributo dictionary entry seleziona l'attributo da restituire. È possibile selezionare uno o più valori durante l'esecuzione del flusso di lavoro. Ad esempio, è possibile selezionare uno o più volumi. Per impostazione predefinita, vengono selezionati valori singoli. È inoltre possibile selezionare regole per il filtraggio. Una regola è costituita da un attributo di voce del dizionario, un operatore e un valore. L'attributo può anche includere gli attributi dei relativi riferimenti.

Ad esempio, è possibile specificare una regola per gli aggregati elencando tutti gli aggregati con nome che inizia con la stringa "aggr" e hanno una dimensione disponibile superiore a 5 GB. La prima regola del gruppo è l'attributo name, con l'operatore starts-with`e il valore aggr. La seconda regola per lo stesso gruppo è l'attributo `available size mb, con l'operatore > e il valore 5000.

La seguente tabella elenca le opzioni che è possibile applicare ai tipi di input dell'utente:

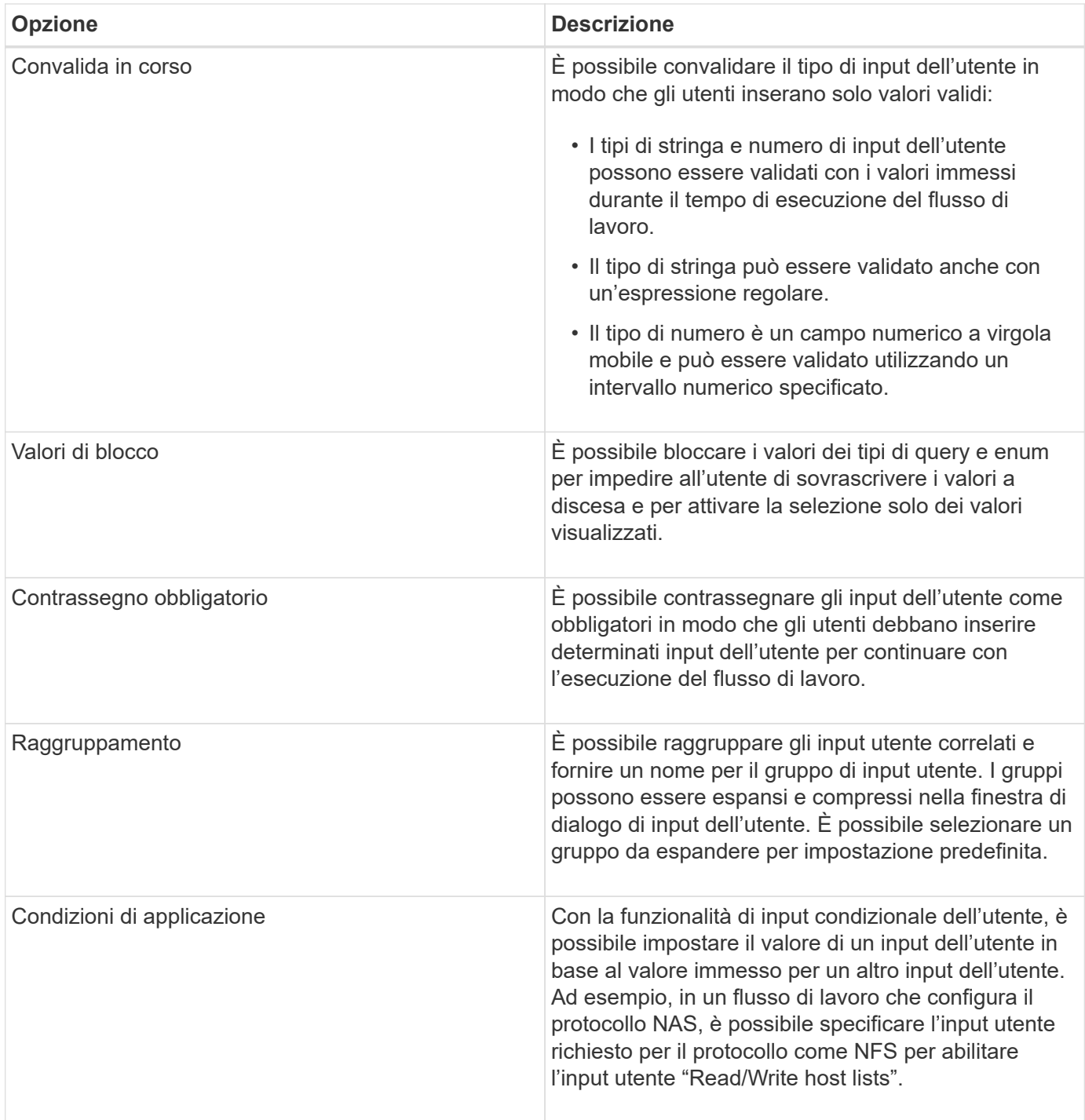

## <span id="page-7-0"></span>**Come mappare i parametri dei comandi**

I parametri dei comandi WFA (Workflow Automation) sono mappati a specifici attributi e riferimenti alle voci del dizionario in base a determinate regole. È necessario conoscere le regole per mappare i parametri dei comandi quando si crea o modifica un comando **WFA** 

La mappatura dei parametri dei comandi definisce la modalità di definizione dei dettagli dei comandi nei flussi di lavoro. I parametri dei comandi mappati di un comando vengono visualizzati nelle schede quando si specificano i dettagli dei comandi nei flussi di lavoro. Le schede vengono denominate in base al nome del

gruppo specificato nella colonna Nome oggetto della scheda mappatura parametri. I parametri non mappati vengono visualizzati nella scheda altri parametri quando si specificano i dettagli del comando nei flussi di lavoro.

Le regole per la mappatura dei parametri di comando sono applicabili in base alla categoria di comando e alla modalità di rappresentazione dei comandi nell'editor del flusso di lavoro.

Di seguito sono riportate le categorie di comandi:

- Comandi che creano oggetti
- Comandi che aggiornano gli oggetti
- Comandi che rimuovono gli oggetti
- Comandi che gestiscono oggetti padre e figlio opzionali
- Comandi che aggiornano le associazioni tra oggetti

Le regole sono elencate di seguito per ciascuna categoria:

### **Tutte le categorie di comandi**

Quando si esegue il mapping di un parametro di comando, è necessario utilizzare il percorso naturale in base all'utilizzo del comando nei flussi di lavoro.

I seguenti esempi mostrano come definire un percorso naturale:

• Per ArrayIP a seconda del comando, utilizzare il aggregate.array.ip attributo di Volume voce dictionary e non il array.ip attributo.

Ciò è importante quando un flusso di lavoro crea un volume ed esegue un'ulteriore fase con il volume creato facendo riferimento ad esso. Di seguito sono riportati alcuni esempi simili:

- volume.aggregate.array.ip di Qtree voce del dizionario
- volume.aggregate.array.ip di LUN voce del dizionario
- Per Cluster utilizzato nei comandi, è necessario utilizzare uno dei seguenti comandi:
	- vserver.cluster.primary\_address di Volume voce del dizionario
	- volume.vserver.cluster.primary\_address di Qtree voce del dizionario

### **Comandi che creano oggetti**

Questa categoria di comandi viene utilizzata per uno dei seguenti comandi:

- Ricerca di un oggetto padre e definizione di nuovi oggetti
- Ricerca di un oggetto e creazione dell'oggetto se non esiste

Per questa categoria di comandi, utilizzare le seguenti regole di mappatura dei parametri:

- Mappare i parametri rilevanti dell'oggetto creato nella voce del dizionario dell'oggetto.
- Mappare l'oggetto padre attraverso i riferimenti della voce del dizionario creata.
- Assicurarsi che l'attributo pertinente sia presente nella voce del dizionario quando si aggiunge un nuovo parametro.

Di seguito sono riportati gli scenari di eccezione per questa regola:

- Alcuni oggetti creati non dispongono di una voce dizionario corrispondente e solo l'oggetto padre viene mappato alla relativa voce dizionario padre, ad esempio il comando **Create VIF**, in cui è possibile mappare solo una matrice alla voce del dizionario matrice.
- La mappatura dei parametri non è richiesta

Ad esempio, il ExecutionTimeout Il parametro del comando **Create or resize aggregate** è un parametro non mappato.

I seguenti comandi certificati sono esempi per questa categoria:

- Crea volume
- Creare il LUN

### **Comandi che aggiornano gli oggetti**

Questa categoria di comandi viene utilizzata per trovare un oggetto e aggiornare gli attributi.

Per questa categoria di comandi, utilizzare le seguenti regole di mappatura dei parametri:

- Mappare gli oggetti aggiornati alla voce del dizionario.
- Non mappare i parametri aggiornati per l'oggetto.

Ad esempio, nel comando **Set Volume state**, il parametro Volume viene mappato ma il nuovo State non mappato.

### **Comandi che rimuovono gli oggetti**

Questa categoria di comandi viene utilizzata per trovare un oggetto ed eliminarlo.

È necessario mappare l'oggetto eliminato dal comando alla relativa voce del dizionario. Ad esempio, nel comando **Remove Volume**, il volume da eliminare viene mappato agli attributi e ai riferimenti pertinenti della voce del dizionario volume.

### **Comandi che gestiscono oggetti padre e figlio opzionali**

Per questa categoria di comandi, utilizzare le seguenti regole di mappatura dei parametri:

• Non mappare alcun parametro obbligatorio di un comando come riferimento da un parametro opzionale del comando.

Questa regola è più rilevante quando un comando gestisce oggetti figlio facoltativi di uno specifico oggetto padre. In questo caso, l'oggetto figlio e l'oggetto padre devono essere mappati esplicitamente. Ad esempio, nel comando **Stop Deduplication Jobs**, il comando interrompe un processo di deduplica in esecuzione su un volume specifico quando specificato insieme a. Array o su tutti i volumi del dato Array. In questo caso, il parametro array deve essere mappato direttamente su array voce del dizionario e non a. Volume.Array perché Volume è un parametro facoltativo in questo comando.

• Se esiste una relazione padre e figlio tra le voci del dizionario a livello logico ma non tra le istanze effettive di un comando specifico, questi oggetti devono essere mappati separatamente.

Ad esempio, nel comando **Move Volume**, Volume viene spostato dall'aggregato principale corrente a un nuovo aggregato di destinazione. Pertanto, Volume i parametri sono mappati a a. Volume la voce dictionary e i parametri dell'aggregato di destinazione vengono mappati separatamente su Aggregate voce del dizionario ma non come volume.aggregate.name.

## **Comandi che aggiornano le associazioni tra oggetti**

Per questa categoria di comandi, è necessario associare sia l'associazione che gli oggetti alle voci del dizionario pertinenti. Ad esempio, in Add Volume to vFiler il comando Volume e. vFiler i parametri vengono mappati agli attributi rilevanti di Volume e. vFiler voci del dizionario.

## <span id="page-10-0"></span>**Come definire le costanti**

È possibile creare e utilizzare costanti per definire un valore che può essere utilizzato in un singolo flusso di lavoro. Le costanti sono definite a livello di workflow.

Le costanti utilizzate nel flusso di lavoro e il relativo valore vengono visualizzati nella finestra di monitoraggio del flusso di lavoro durante la pianificazione e l'esecuzione. È necessario utilizzare nomi univoci per le costanti.

È possibile utilizzare le seguenti convenzioni di denominazione per definire le costanti:

• Maiuscolo per la prima lettera di ogni parola, senza caratteri di sottolineatura o spazi tra le parole

Tutti i termini e le abbreviazioni devono utilizzare lettere maiuscole, ad esempio ActualVolumeSizeInMB.

• Maiuscolo per tutte le lettere

È possibile utilizzare i caratteri di sottolineatura per separare le parole, ad esempio AGGREGATE\_USED\_SPACE\_THRESHOLD.

È possibile includere i seguenti valori come valori per le costanti del flusso di lavoro:

- Numeri
- Stringhe
- Espressioni MVEL

Le espressioni vengono valutate durante le fasi di pianificazione ed esecuzione dei flussi di lavoro. Nelle espressioni, non è necessario fare riferimento a variabili definite in un loop.

- Input dell'utente
- Variabili

## <span id="page-10-1"></span>**Come funziona la ripetizione della riga**

Un flusso di lavoro contiene i comandi e i dettagli dei comandi disposti in righe. È possibile specificare i comandi in una riga da ripetere per un numero fisso di iterazioni o un numero dinamico di iterazioni in base ai risultati di un criterio di ricerca.

È possibile specificare i dettagli del comando in una riga per ripetere un certo numero di volte o quando è stato progettato il flusso di lavoro. Il flusso di lavoro può anche essere progettato in modo che sia possibile specificare il numero di ripetizioni della riga quando il flusso di lavoro viene eseguito o pianificato per un'esecuzione. È possibile specificare un criterio di ricerca per un oggetto e impostare i comandi in una riga in modo che si ripetano tutte le volte in cui gli oggetti vengono restituiti dai criteri di ricerca. Le righe possono anche essere impostate in modo che si ripetano quando vengono soddisfatte determinate condizioni.

### **Variabili di ripetizione delle righe**

È possibile specificare le variabili nell'elenco delle variabili che possono essere modificate durante le iterazioni delle righe. Per le variabili, è possibile specificare un nome, un valore con cui le variabili sono inizializzate e un'espressione MVFLEX Expression Language (MVEL) che viene valutata dopo ogni iterazione della ripetizione della riga.

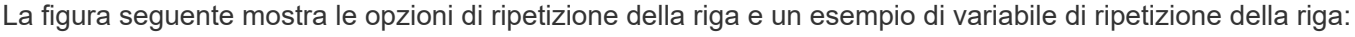

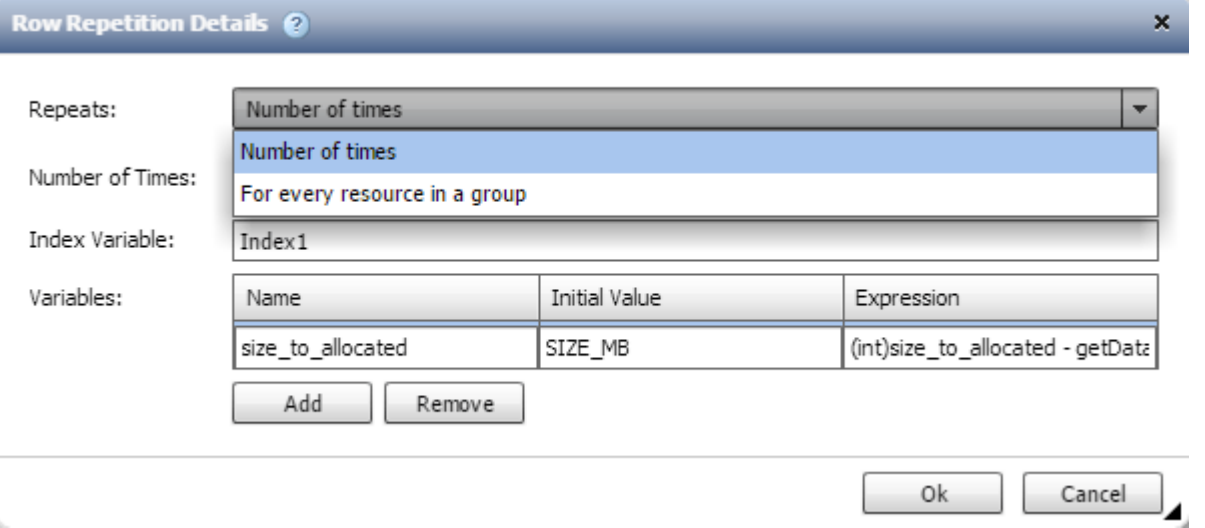

## **Ripetizione delle righe con punti di approvazione**

Una volta specificate le iterazioni delle righe di ripetizione per i comandi e inclusi i punti di approvazione, vengono eseguite tutte le iterazioni dei comandi prima di un punto di approvazione. Dopo aver approvato il punto di approvazione, l'esecuzione di tutte le iterazioni dei comandi successivi prosegue fino al punto di approvazione successivo.

La seguente illustrazione mostra come vengono eseguite le iterazioni delle righe di ripetizione quando un punto di approvazione viene incluso in un flusso di lavoro:

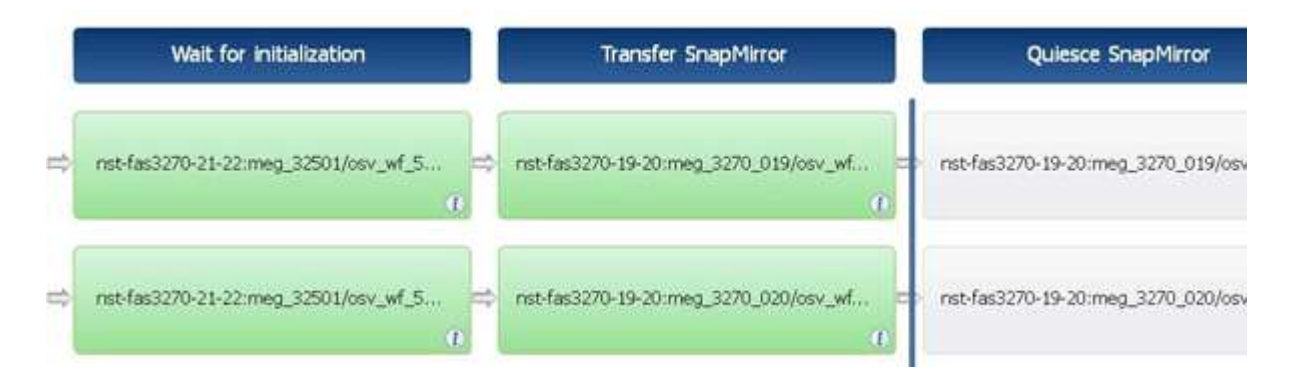

## **Ripetere gli esempi di riga nei flussi di lavoro predefiniti**

È possibile aprire i seguenti flussi di lavoro predefiniti nella finestra di progettazione per comprendere come vengono utilizzate le righe di ripetizione:

- Creare un volume NFS Data ONTAP in cluster
- Creare un archivio dati VMware NFS su storage Clustered Data ONTAP
- Stabilire il peering dei cluster
- Rimuovere un volume Clustered Data ONTAP

## <span id="page-12-0"></span>**Come funziona la selezione delle risorse**

OnCommand Workflow Automation (Wfa) utilizza algoritmi di ricerca per selezionare le risorse di storage per l'esecuzione del workflow. È necessario comprendere il funzionamento della selezione delle risorse per progettare i flussi di lavoro in modo efficiente.

WFA seleziona le risorse di voce del dizionario, ad esempio unità vFiler, aggregati e macchine virtuali, utilizzando algoritmi di ricerca. Le risorse selezionate vengono quindi utilizzate per l'esecuzione del flusso di lavoro. Gli algoritmi di ricerca WFA fanno parte degli elementi di base di WFA e includono strumenti di ricerca e filtri. Per individuare e selezionare le risorse richieste, gli algoritmi di ricerca ricercano i dati memorizzati nella cache da diversi repository, ad esempio OnCommand, VMware vCenter Server e un database. Per impostazione predefinita, è disponibile un filtro per ogni voce del dizionario per la ricerca di una risorsa in base alle sue chiavi naturali.

È necessario definire i criteri di selezione delle risorse per ciascun comando nel flusso di lavoro. Inoltre, è possibile utilizzare un Finder per definire i criteri di selezione delle risorse in ogni riga del flusso di lavoro. Ad esempio, quando si crea un volume che richiede una quantità specifica di spazio di storage, è possibile utilizzare il Finder "Find aggregate by available Capacity" (trova aggregato per capacità disponibile) nel comando "Create Volume" (Crea volume), che seleziona un aggregato con una quantità specifica di spazio disponibile e crea il volume su di esso.

È possibile definire un set di regole di filtro per le risorse di immissione del dizionario, come unità vFiler, aggregati e macchine virtuali. Le regole di filtro possono contenere uno o più gruppi di regole. Una regola è costituita da un attributo di voce del dizionario, un operatore e un valore. L'attributo può anche includere gli attributi dei relativi riferimenti. Ad esempio, è possibile specificare una regola per gli aggregati come segue: Elencare tutti gli aggregati che hanno nomi che iniziano con la stringa "aggr" e hanno più di 5 GB di spazio disponibile. La prima regola del gruppo è l'attributo "name", con l'operatore "starts-with" e il valore "aggr". La seconda regola per lo stesso gruppo è l'attributo "available size mb", con l'operatore ">" e il valore "5000". È possibile definire una serie di regole di filtro insieme ai filtri pubblici. L'opzione Definisci regole filtro è disattivata se è stato selezionato un Finder. L'opzione Save as Finder (Salva come Finder) è disattivata se è stata selezionata la casella di controllo Define filter rules (Definisci regole filtro).

Oltre ai filtri e ai finder, è possibile utilizzare un comando di ricerca o definizione per cercare le risorse disponibili. Il comando search o define è l'opzione preferita rispetto ai comandi No-op. Il comando di ricerca e definizione può essere utilizzato per definire le risorse del tipo di voce del dizionario certificato e del tipo di voce del dizionario personalizzato. Il comando search o define ricerca le risorse ma non esegue alcuna azione sulla risorsa. Tuttavia, quando un Finder viene utilizzato per cercare le risorse, viene utilizzato nel contesto di un comando e le azioni definite dal comando vengono eseguite sulle risorse. Le risorse restituite da un comando di ricerca o di definizione vengono utilizzate come variabili per gli altri comandi nel flusso di lavoro.

La figura seguente mostra che per la selezione delle risorse viene utilizzato un filtro:

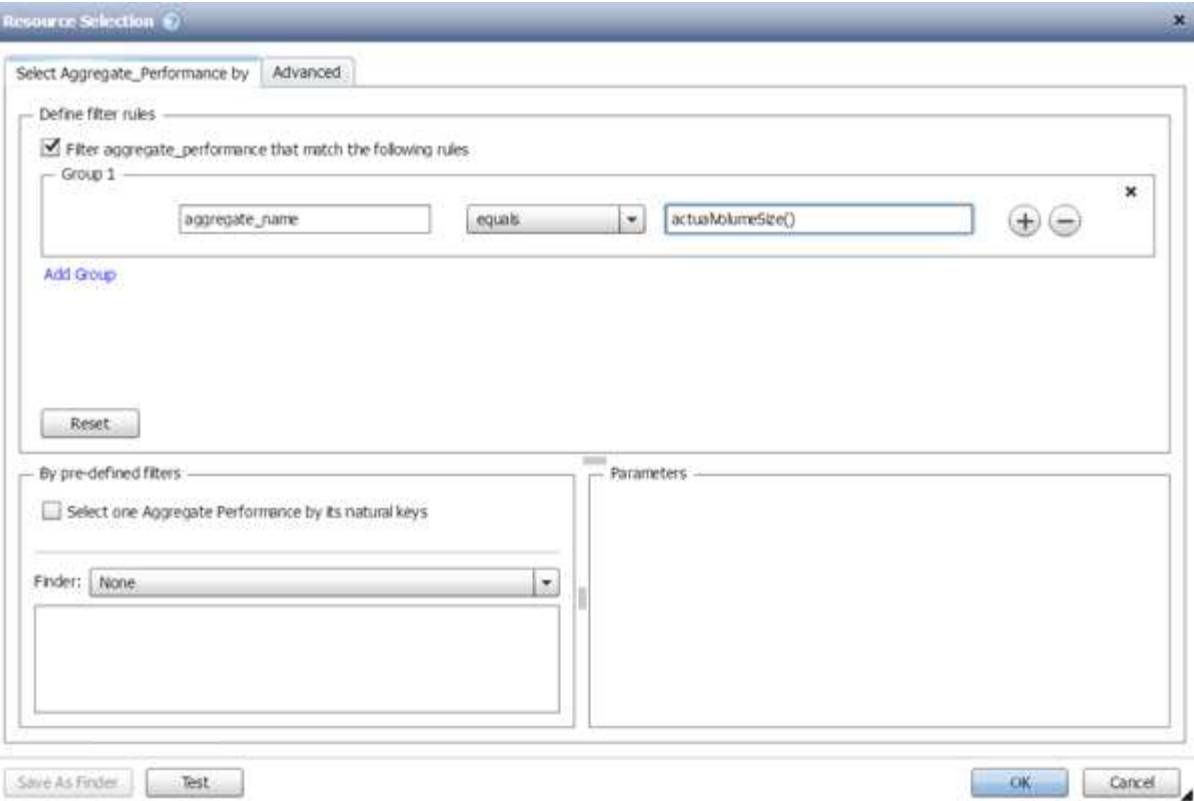

### **Esempi di selezione delle risorse nei flussi di lavoro predefiniti**

È possibile aprire i dettagli dei comandi dei seguenti flussi di lavoro predefiniti nella finestra di progettazione per comprendere come vengono utilizzate le opzioni di selezione delle risorse:

- Creare un volume NFS Data ONTAP in cluster
- Stabilire il peering dei cluster
- Rimuovere un volume Clustered Data ONTAP

## <span id="page-13-0"></span>**Come funziona la prenotazione**

La funzione di prenotazione delle risorse di OnCommand Workflow Automation riserva le risorse necessarie per garantire che le risorse siano disponibili per la corretta esecuzione dei flussi di lavoro.

I comandi WFA possono riservare le risorse necessarie e rimuovere la prenotazione dopo che la risorsa è disponibile nel database cache WFA, in genere dopo un'acquisizione della cache. La funzione di prenotazione garantisce che le risorse riservate siano disponibili per il flusso di lavoro fino al periodo di scadenza della prenotazione configurato nelle impostazioni di configurazione WFA.

È possibile utilizzare la funzione di prenotazione per escludere le risorse riservate da altri flussi di lavoro durante la selezione delle risorse. Ad esempio, se un flusso di lavoro che ha riservato 100 GB di spazio su un aggregato viene pianificato per l'esecuzione dopo una settimana, Inoltre, si sta eseguendo un altro flusso di lavoro che utilizza il comando **Create Volume**, il flusso di lavoro in esecuzione non consuma lo spazio riservato dal flusso di lavoro pianificato per creare un nuovo volume. Inoltre, la funzione di prenotazione consente di eseguire i flussi di lavoro in parallelo.

Durante l'anteprima di un flusso di lavoro per l'esecuzione, il pianificatore WFA prende in considerazione tutti

gli oggetti riservati, inclusi gli oggetti esistenti nel database della cache. Se è stata attivata la prenotazione, gli effetti dei flussi di lavoro pianificati e dei flussi di lavoro in esecuzione in parallelo e l'esistenza di elementi di storage vengono presi in considerazione durante la pianificazione del flusso di lavoro.

La freccia nell'illustrazione seguente mostra che la prenotazione è abilitata per il flusso di lavoro:

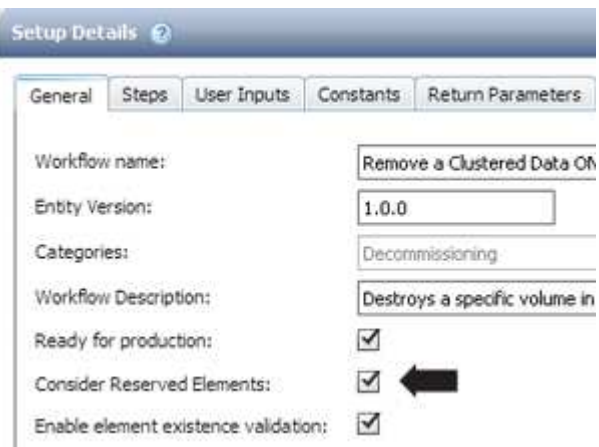

### **Esempi di prenotazione in flussi di lavoro predefiniti**

È possibile aprire i seguenti flussi di lavoro predefiniti in Designer per comprendere come viene utilizzata la prenotazione:

- Ambiente di clonazione
- Creare un volume Data ONTAP in cluster
- Stabilire il peering dei cluster
- Rimuovere un volume Clustered Data ONTAP

## <span id="page-14-0"></span>**Che cos'è la naming incrementale**

La naming incrementale è un algoritmo che consente di assegnare un nome agli attributi di un flusso di lavoro in base ai risultati della ricerca di un parametro. È possibile assegnare un nome agli attributi in base a un valore incrementale o a un'espressione personalizzata. La funzionalità di naming incrementale consente di implementare una convenzione di naming in base ai requisiti.

È possibile utilizzare la funzionalità di naming incrementale durante la progettazione dei flussi di lavoro per assegnare un nome dinamico agli oggetti creati dal flusso di lavoro. La funzionalità consente di specificare un criterio di ricerca per un oggetto utilizzando la funzione di selezione delle risorse e il valore restituito dai criteri di ricerca viene utilizzato per l'attributo dell'oggetto. Inoltre, è possibile specificare un valore per l'attributo se non è stato trovato alcun oggetto con i criteri di ricerca specificati.

È possibile utilizzare una delle seguenti opzioni per assegnare un nome agli attributi:

• Fornendo un valore di incremento e un suffisso

È possibile fornire un valore da utilizzare insieme al valore dell'oggetto trovato dai criteri di ricerca e incrementare con il numero specificato. Ad esempio, se si desidera creare volumi con la convenzione di denominazione di *filer name\_unique number\_environment*, è possibile utilizzare un Finder per trovare l'ultimo volume in base al relativo prefisso del nome e incrementare il numero univoco di 1, oltre a

aggiungere il nome del suffisso al nome del volume. Se l'ultimo prefisso del nome del volume trovato era *vf\_023\_prod* e si stanno creando tre volumi, i nomi dei volumi creati sono *vf\_024\_prod*, *vf\_025\_prod* e *vf\_026\_prod*.

• Fornire un'espressione personalizzata

È possibile fornire un valore da utilizzare insieme al valore dell'oggetto trovato dai criteri di ricerca e aggiungere altri valori in base all'espressione immessa. Ad esempio, se si desidera creare un volume con la convenzione di denominazione ` *last volume name\_environment name padded with 1*`, è possibile immettere l'espressione last\_volume.name + '*' + nextName("lab1")*. Se l'ultimo nome del volume trovato era vf\_023, il nome del volume creato è *vf\_023\_lab2*.

La seguente illustrazione mostra come è possibile fornire un'espressione personalizzata per specificare una convenzione di denominazione:

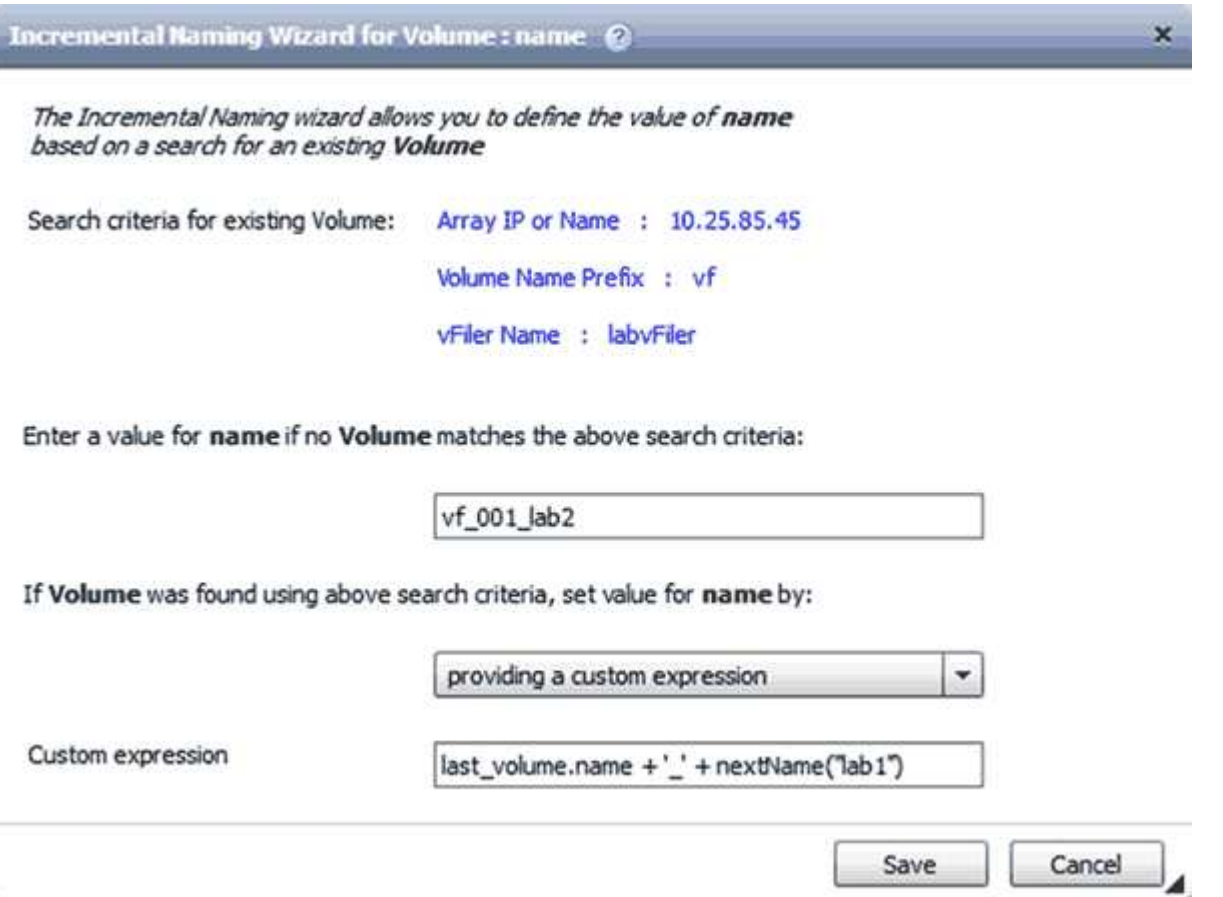

## <span id="page-15-0"></span>**Che cos'è l'esecuzione condizionale**

L'esecuzione condizionale consente di progettare flussi di lavoro in grado di eseguire comandi quando vengono soddisfatte le condizioni specificate.

L'esecuzione dei comandi in un flusso di lavoro può essere dinamica. È possibile specificare una condizione per l'esecuzione di ciascun comando o di una riga di comandi nel flusso di lavoro. Ad esempio, è possibile che il comando "Add volume to dataset" (Aggiungi volume al dataset) venga eseguito solo quando viene trovato un dataset specifico e non si desidera che il flusso di lavoro non abbia esito positivo se il dataset non viene trovato. In questo caso, è possibile attivare il comando "Add volume to dataset" (Aggiungi volume al dataset) per cercare un dataset specifico e, se non viene trovato, è possibile disattivare il comando nel flusso di lavoro.

Le opzioni per l'esecuzione condizionale dei comandi sono disponibili nella scheda *Dictionary Object* e nella scheda Advanced della finestra di dialogo Parameters for *Commands*.

È possibile interrompere un flusso di lavoro o disattivare un comando specifico nel flusso di lavoro. Inoltre, è possibile impostare l'esecuzione di un comando utilizzando una delle seguenti opzioni:

- Senza alcuna condizione
- Quando vengono trovate le variabili specificate
- Quando le variabili specificate non vengono trovate
- Quando l'espressione specificata è true

È inoltre possibile impostare un comando per attendere un intervallo di tempo specifico.

## **Esempi di esecuzione condizionale in flussi di lavoro predefiniti**

È possibile aprire i dettagli dei comandi dei seguenti flussi di lavoro predefiniti nella finestra di progettazione per comprendere come viene utilizzata l'esecuzione condizionale dei comandi:

- Creare un volume Clustered Data ONTAP di base
- Creare un volume NFS Data ONTAP in cluster

## <span id="page-16-0"></span>**Come funzionano i parametri restituiti**

I parametri restituiti sono parametri disponibili dopo la fase di pianificazione di un flusso di lavoro. I valori restituiti da questi parametri sono utili per il debug di un flusso di lavoro. È necessario comprendere il funzionamento dei parametri di ritorno e quali parametri possono essere utilizzati come parametri di ritorno per i flussi di lavoro di debug.

È possibile designare un insieme di parametri, ad esempio attributi variabili, espressioni e valori di input dell'utente, in un flusso di lavoro come parametri restituiti. Durante l'esecuzione del flusso di lavoro, i valori dei parametri designati vengono popolati nella fase di pianificazione e viene avviata l'esecuzione del flusso di lavoro. I valori di questi parametri vengono quindi restituiti nel modo in cui sono stati calcolati nell'esecuzione specifica del flusso di lavoro. Se si desidera eseguire il debug del flusso di lavoro, fare riferimento ai valori restituiti dai parametri.

È possibile specificare i parametri di ritorno richiesti in un flusso di lavoro quando si desidera visualizzare i valori calcolati o selezionati per tali parametri. Ad esempio, quando si utilizza la logica di selezione delle risorse per selezionare un aggregato in un flusso di lavoro, è possibile specificare aggregate come parametro di ritorno, in modo da poter vedere quale aggregato è stato selezionato durante la pianificazione del flusso di lavoro.

Prima di fare riferimento ai valori dei parametri restituiti per il debug del flusso di lavoro, è necessario confermare che l'esecuzione del flusso di lavoro è completa. I valori dei parametri restituiti vengono impostati per ogni esecuzione del flusso di lavoro. Se è stato aggiunto un parametro di ritorno dopo diverse esecuzioni di un flusso di lavoro, il valore di tale parametro è disponibile solo per le esecuzioni dopo l'aggiunta del parametro.

### **Parametri che possono essere utilizzati come parametri restituiti**

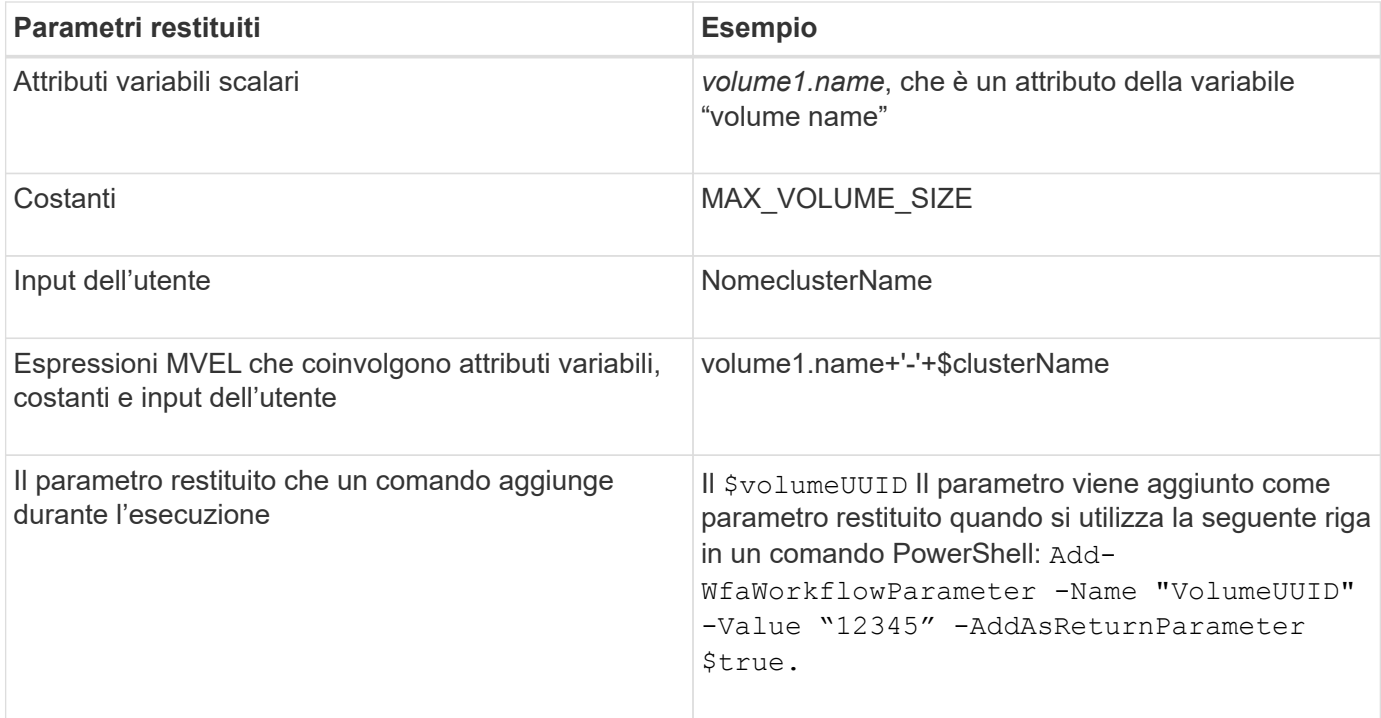

## **Esempi di parametri restituiti nei flussi di lavoro predefiniti**

Se si desidera comprendere come vengono specificati i parametri di ritorno, è possibile aprire i seguenti flussi di lavoro predefiniti nella finestra di progettazione ed esaminare i parametri di ritorno specificati:

- Creare un volume NFS in un vFiler
- Creare una condivisione CIFS Qtree in un vFiler
- Creare una condivisione CIFS del volume Clustered Data ONTAP

## <span id="page-17-0"></span>**Quali punti di approvazione sono**

I punti di approvazione sono punti di controllo utilizzati in un flusso di lavoro per sospendere l'esecuzione del flusso di lavoro e riprenderla in base all'approvazione dell'utente.

La barra verticale blu mostrata nell'illustrazione seguente è un punto di approvazione:

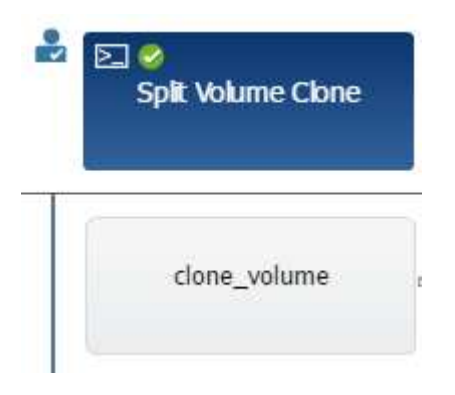

È possibile utilizzare i punti di approvazione per l'esecuzione incrementale di un flusso di lavoro, in cui le sezioni del flusso di lavoro devono essere eseguite solo dopo aver soddisfatto una determinata condizione. Ad

esempio, quando la sezione successiva deve essere approvata o quando l'esecuzione della prima sezione viene convalidata. I punti di approvazione non gestiscono alcun processo tra la pausa e la ripresa di un flusso di lavoro. Vengono inviate notifiche e-mail e SNMP, come specificato nella configurazione WFA, e all'operatore dello storage può essere richiesto di eseguire determinate azioni alla ricezione della notifica di pausa del flusso di lavoro. Ad esempio, l'operatore di storage può inviare i dettagli della pianificazione all'amministratore, al responsabile dell'approvazione o all'operatore per l'approvazione e riprendere il flusso di lavoro quando l'approvazione viene ricevuta.

Le approvazioni potrebbero non essere richieste in qualsiasi momento. In alcuni scenari, l'approvazione potrebbe essere necessaria solo se viene soddisfatta una determinata condizione e le condizioni possono essere configurate quando viene aggiunto un punto di approvazione. Ad esempio, si consideri un flusso di lavoro progettato per aumentare le dimensioni di un volume. È possibile aggiungere un punto di approvazione all'inizio del flusso di lavoro per l'operatore dello storage per ottenere l'approvazione dai manager quando l'aumento delle dimensioni del volume determina un utilizzo del 85% dello spazio nell'aggregato che contiene il volume. Durante l'esecuzione del flusso di lavoro e selezionando un volume che risulta in questa condizione, l'esecuzione viene interrotta fino all'approvazione.

La condizione impostata per il punto di approvazione può avere una delle seguenti opzioni:

- Senza alcuna condizione
- Quando viene trovata la variabile specificata
- Quando la variabile specificata non viene trovata
- Quando l'espressione specificata restituisce true

Non vi sono limiti al numero di punti di approvazione in un flusso di lavoro. È possibile inserire punti di approvazione prima dei comandi in un flusso di lavoro e impostare i comandi dopo il punto di approvazione in modo che attendano l'approvazione prima dell'esecuzione. I punti di approvazione forniscono informazioni, ad esempio l'ora del cambiamento, l'utente e i commenti, consentendo di visualizzare quando e perché l'esecuzione del workflow è stata sospesa o ripresa. I commenti dei punti di approvazione possono includere espressioni MVEL.

### **Esempi di punti di approvazione nei flussi di lavoro predefiniti**

È possibile aprire i seguenti flussi di lavoro predefiniti nella finestra di progettazione per comprendere come vengono utilizzati i punti di approvazione:

- Rimuovere un volume Clustered Data ONTAP
- Upgrade di controller e shelf di una coppia ha
- Migrare i volumi

## <span id="page-18-0"></span>**Come eseguire end point REST personalizzati**

OnCommand Workflow Automation (Wfa) offre un meccanismo per configurare gli end point REST personalizzati per eseguire i flussi di lavoro. I punti finali REST personalizzati aiutano un architetto a configurare URI (Resource Identifier) semplici da comprendere, intuitivi e uniformi per l'esecuzione dei flussi di lavoro, che seguono le restanti convenzioni di POST, PUT o DELETE in base alla semantica del workflow. Questi URI facilitano lo sviluppo del codice client per gli sviluppatori client.

WFA consente di configurare un percorso URI personalizzato per l'esecuzione del flusso di lavoro attraverso le

chiamate API. Ciascun segmento nel percorso URI può essere una stringa o un nome valido dell'input utente del flusso di lavoro tra parentesi, ad esempio /devops/{ProjectName}/clone. Il flusso di lavoro può essere richiamato come chiamata a. https://WFAServer: HTTPS\_PORT/rest/devops/Project1/clone/jobs.

La convalida per il percorso URI è la seguente:

- Il percorso DI PAUSA deve iniziare con "/".
- I caratteri consentiti sono lettere, cifre e caratteri di sottolineatura.
- Il nome immesso dall'utente deve essere circondato da "{}".

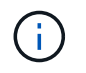

Verificare che il valore circondato da "{}" sia un nome utente valido.

- Non devono essere presenti segmenti di percorso vuoti, ad esempio //,  $\frac{1}{3}$ / e così via.
- La configurazione del metodo HTTP e la configurazione personalizzata del percorso URI devono essere configurate o non configurate.

## <span id="page-19-0"></span>**Come funziona la funzione continua in caso di guasto**

La funzione continua con errore consente di configurare un passaggio in un flusso di lavoro in modo che l'esecuzione del flusso di lavoro possa continuare anche in caso di errore. È possibile risolvere i passaggi non riusciti e risolvere il problema che ha causato l'errore accedendo a.  $wfa.log o$  facendo clic su  $\theta$  icona.

Un flusso di lavoro con una o più fasi non riuscite si trova in stato parzialmente riuscito al termine dell'esecuzione. È possibile configurare un'operazione in modo che l'esecuzione del flusso di lavoro continui anche in caso di errore selezionando l'opzione richiesta nella scheda Avanzate della finestra di dialogo parametri per <command\_name>.

Se un passo non è configurato per continuare in caso di errore, l'esecuzione del flusso di lavoro viene interrotta se il passo non riesce.

Se un passo configurato per continuare in caso di errore non riesce, è possibile impostare il flusso di lavoro in modo che venga eseguito utilizzando una delle seguenti opzioni:

- Interrompere l'esecuzione del flusso di lavoro (opzione predefinita)
- Continuare l'esecuzione dal passaggio successivo
- Continuare l'esecuzione dalla riga successiva

## <span id="page-19-1"></span>**Esempio di checklist per i requisiti del workflow**

Una checklist dei requisiti del workflow include requisiti dettagliati, come comandi, input dell'utente e risorse, per un workflow pianificato. È possibile utilizzare la checklist per pianificare i flussi di lavoro e identificare le lacune nei requisiti.

### **Esempio di checklist per i requisiti**

La seguente lista di controllo dei requisiti del workflow di esempio elenca i requisiti per il flusso di lavoro "Crea un volume Data ONTAP in cluster". È possibile utilizzare questa checklist di esempio come modello per

elencare i requisiti del flusso di lavoro.

### **Dettagli del flusso di lavoro**

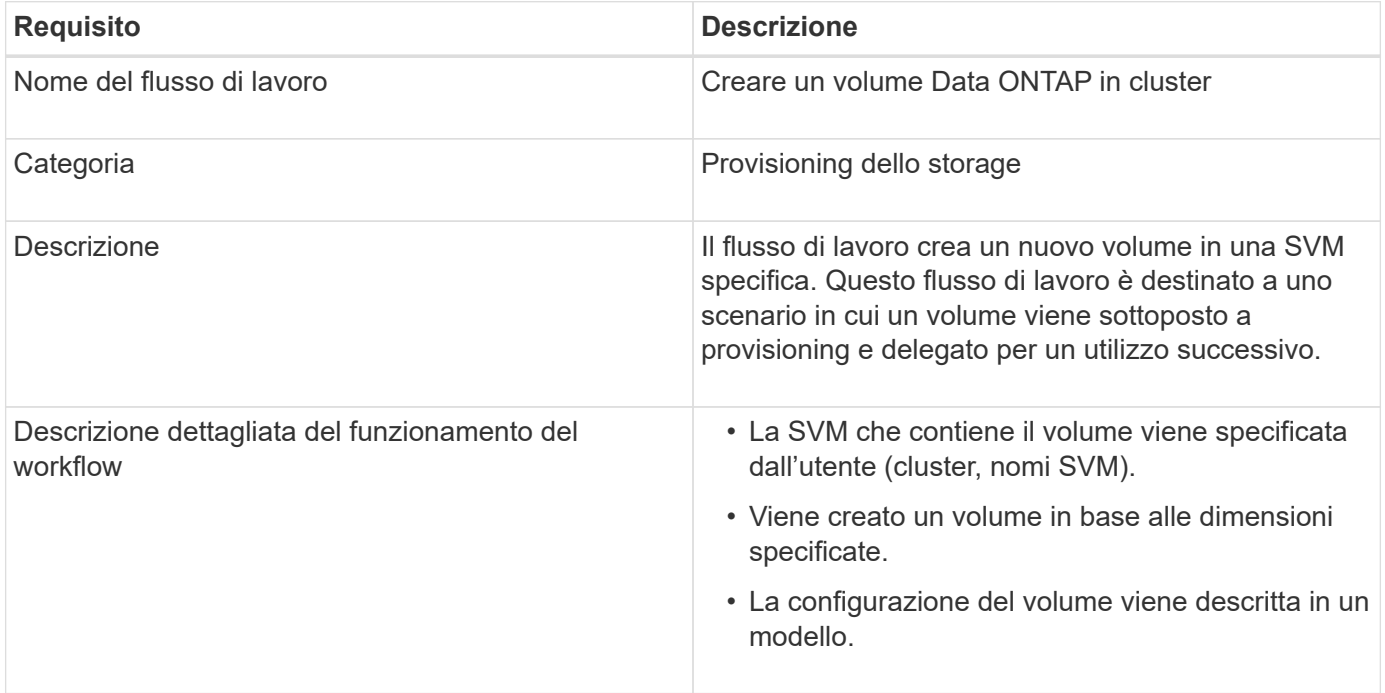

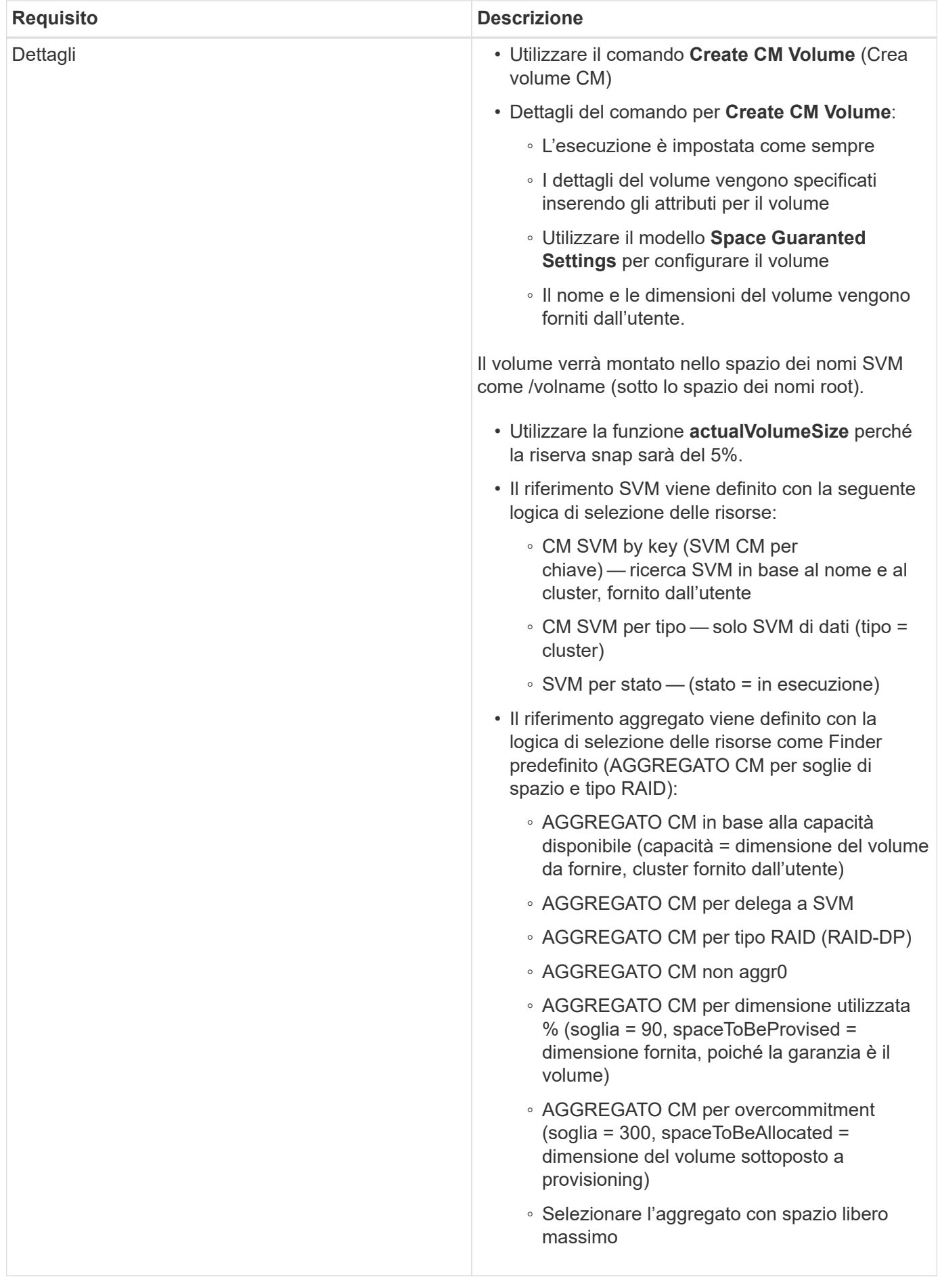

## **Input utente**

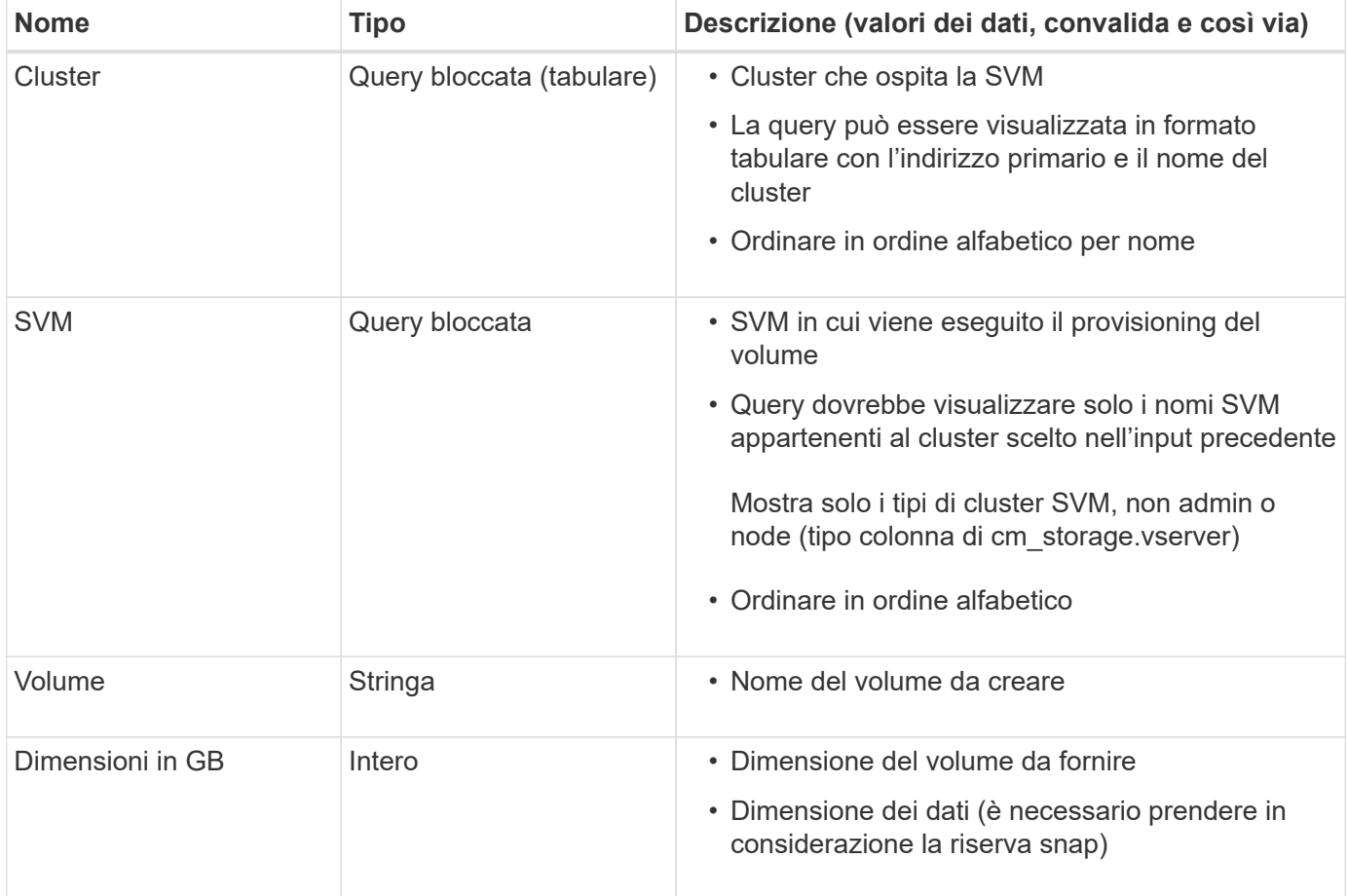

#### **Comandi**

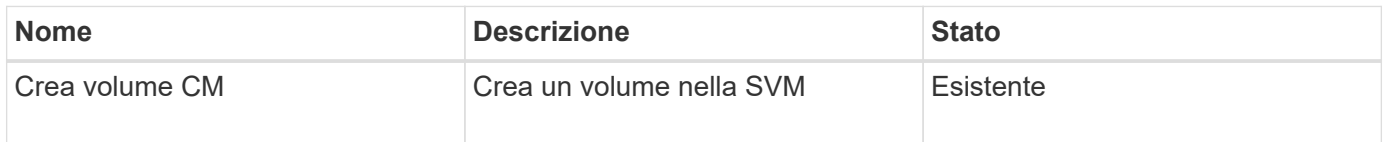

#### **Parametri restituiti**

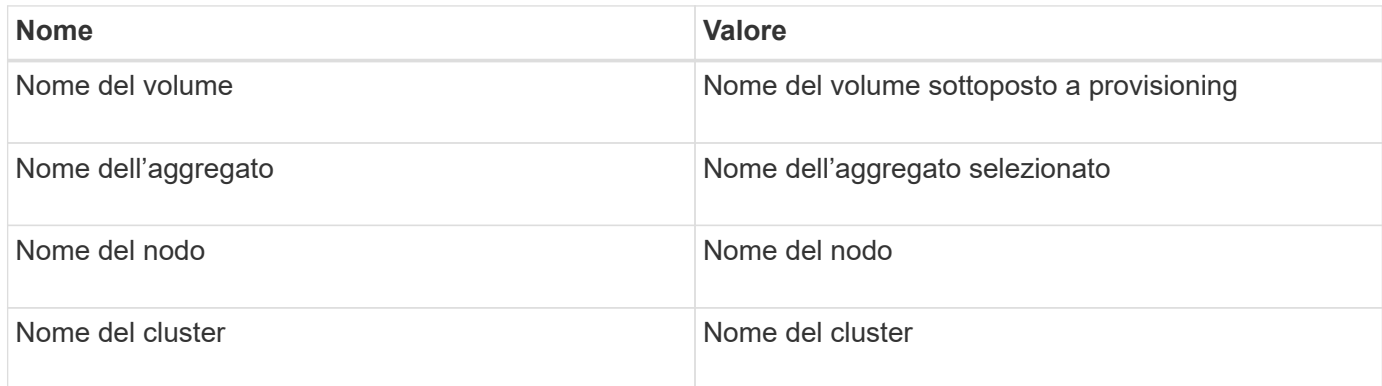

### **Lacune e problemi**

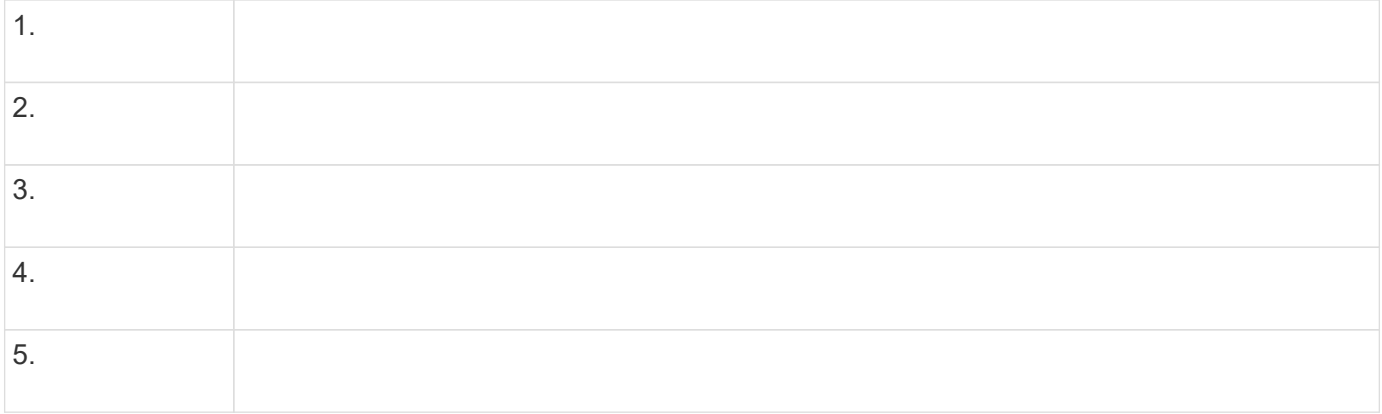

## <span id="page-23-0"></span>**Creare un flusso di lavoro**

È possibile utilizzare Workflow Automation (Wfa) per creare flussi di lavoro per attività come provisioning, migrazione e decommissionamento dello storage per database o file system. È necessario creare flussi di lavoro quando i flussi di lavoro WFA predefiniti non corrispondono ai propri requisiti.

#### **Di cosa hai bisogno**

- È necessario aver compreso i concetti relativi agli elementi di base WFA.
- È necessario aver compreso le funzionalità richieste per il flusso di lavoro, come riga di ripetizione, punti di approvazione e selezione delle risorse.
- Devi aver completato la pianificazione richiesta per il tuo workflow, inclusa la checklist dei requisiti del workflow.
- È necessario creare il contenuto della guida, che fornisce informazioni sul flusso di lavoro agli operatori dello storage.

#### **A proposito di questa attività**

La costruzione di ciascun flusso di lavoro può variare in base all'obiettivo e ai requisiti del flusso di lavoro. Questa attività non fornisce istruzioni per un flusso di lavoro specifico, ma fornisce istruzioni generali per la creazione di un flusso di lavoro.

#### **Fasi**

- 1. Fare clic su **Designer** > **workflow**.
- 2. Fare clic su  $\bullet$  sulla barra degli strumenti.
- 3. Nella scheda **Workflow**, attenersi alla seguente procedura:
	- a. Espandere lo schema richiesto, quindi fare doppio clic su di esso (comando) o. (Workflow) dall'elenco **Available Steps** (passaggi disponibili).

È possibile ripetere questo passaggio secondo necessità. È possibile trascinare e rilasciare i passaggi per riorganizzare i passaggi nell'editor del flusso di lavoro.

b. **Opzionale:** fare clic **+** per aggiungere il numero richiesto di righe, che vengono utilizzate per specificare i dettagli per l'esecuzione delle operazioni.

Ogni passo viene eseguito in base ai dettagli del passo specificati nella riga e nella colonna specificate. I passaggi vengono eseguiti da sinistra a destra e in ordine dall'alto verso il basso.

c. Posizionare il cursore sotto la fase aggiunta e fare clic su  $\left\vert +\right\vert$  per aggiungere i dettagli del passo per l'esecuzione del passo, nella riga richiesta.

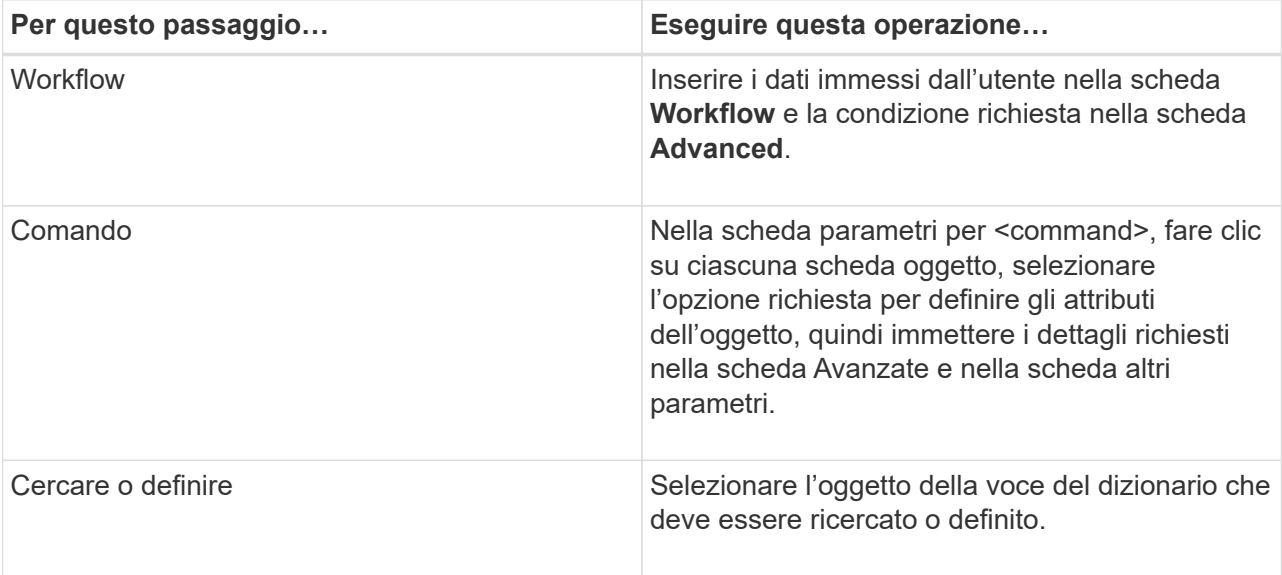

La seguente illustrazione mostra le opzioni disponibili per la definizione degli attributi dell'oggetto:

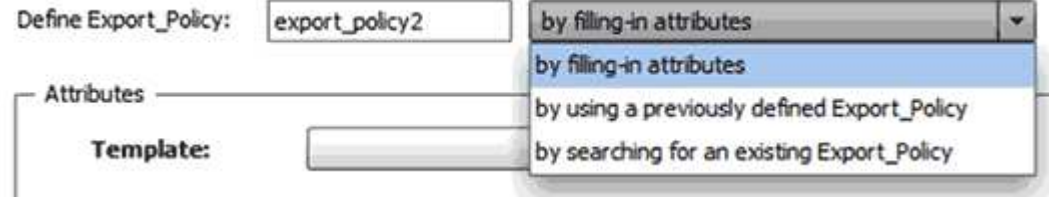

Scegliere l'azione appropriata:

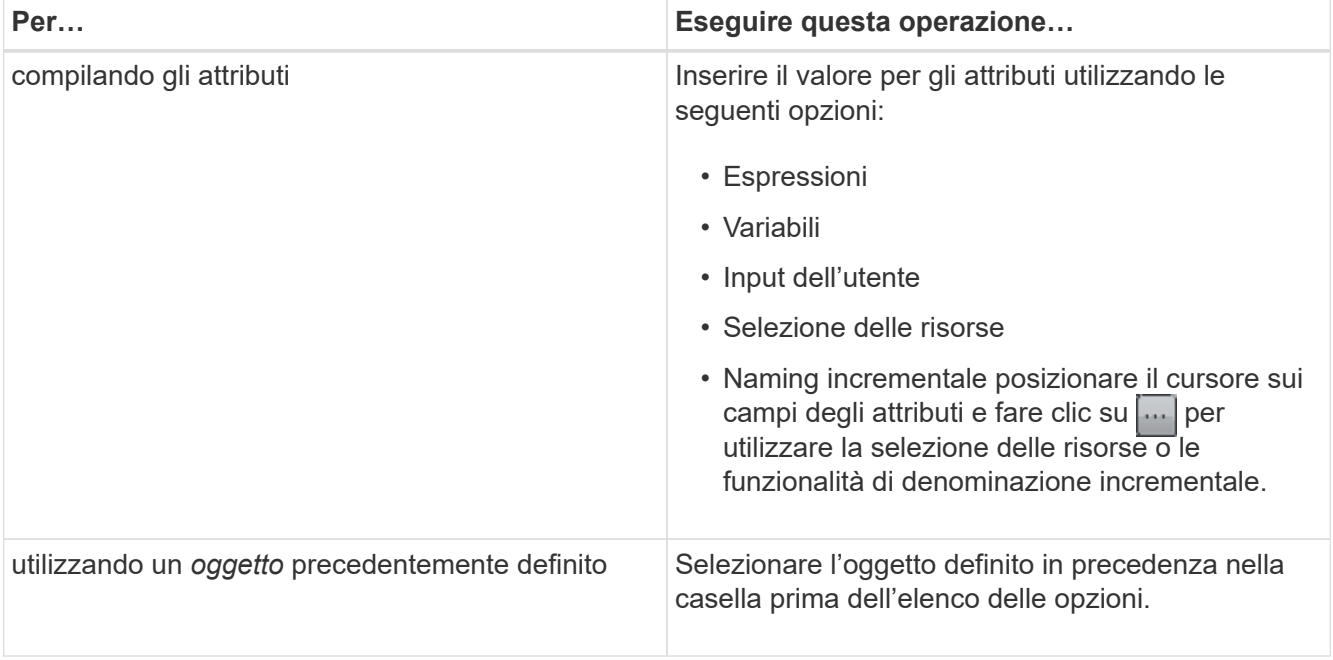

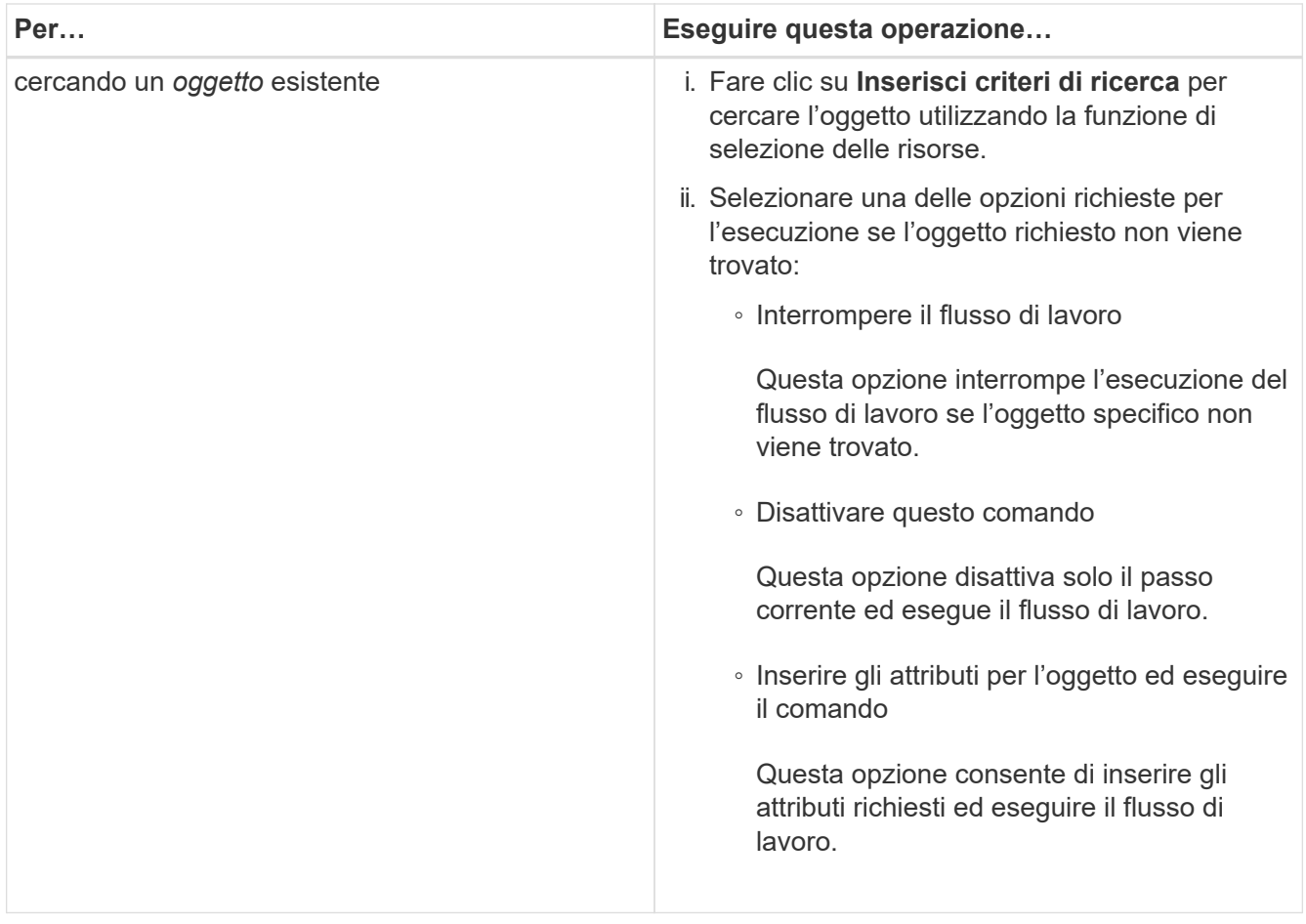

4. Se si desidera inserire un punto di approvazione, fare clic su e e inserire il commento richiesto per il punto di approvazione.

I commenti dei punti di approvazione possono includere espressioni MVEL.

- 5. Fare clic su  $\div$  accanto ai numeri di riga per eseguire le seguenti operazioni:
	- Inserire una riga.
	- Copiare la riga.
	- Ripetere la riga.

È possibile utilizzare una delle seguenti opzioni per specificare la ripetizione dei parametri del comando:

▪ Numero di volte

È possibile utilizzare questa opzione per ripetere l'esecuzione del comando per il numero di ripetizioni specificato. Ad esempio, è possibile specificare che il comando "Create qtree" venga ripetuto tre volte per creare tre qtree.

È inoltre possibile utilizzare questa opzione per un numero dinamico di esecuzioni dei comandi. Ad esempio, è possibile creare una variabile di input utente per il numero di LUN da creare e utilizzare il numero specificato dall'operatore di storage quando il flusso di lavoro viene eseguito o pianificato.

◦ Per ogni risorsa di un gruppo

È possibile utilizzare questa opzione e specificare un criterio di ricerca per un oggetto. Il comando viene ripetuto tante volte quanto l'oggetto viene restituito dai criteri di ricerca. Ad esempio, è possibile cercare i nodi in un cluster e ripetere il comando "Create iSCSI Logical Interface" per ciascun nodo.

- Aggiungere una condizione per l'esecuzione della riga.
- Rimuovere la riga.
- 6. Nella scheda Dettagli, attenersi alla seguente procedura:
	- a. Specificare le informazioni richieste nei campi **Nome del flusso di lavoro** e **Descrizione del flusso di lavoro**.

Il nome e la descrizione del flusso di lavoro devono essere univoci per ciascun flusso di lavoro.

- b. **Opzionale:** specificare la versione dell'entità.
- c. **Opzionale:** deselezionare la casella di controllo **considera elementi riservati** se non si desidera utilizzare la funzione di prenotazione.
- d. **Opzionale:** deselezionare la casella di controllo **attiva convalida esistenza elemento** se non si desidera attivare la convalida per gli elementi che esistono con lo stesso nome.
- 7. Se si desidera modificare i dati immessi dall'utente, attenersi alla seguente procedura:
	- a. Fare clic sulla scheda **User Inputs** (ingressi utente).
	- b. Fare doppio clic sull'input utente che si desidera modificare.
	- c. Nella finestra di dialogo **Modifica variabile: <user input>**, modificare l'input dell'utente.
- 8. Se si desidera aggiungere costanti, attenersi alla seguente procedura
	- a. Fare clic sulla scheda **costanti**, quindi aggiungere le costanti richieste per il flusso di lavoro utilizzando il pulsante **Aggiungi**.

È possibile definire le costanti quando si utilizza un valore comune per la definizione dei parametri per più comandi. Ad esempio, vedere LA costante AGGREGATE\_OVERCOMMITMENT\_THRESHOLD utilizzata nel flusso di lavoro "creazione, mappatura e protezione di LUN con SnapVault".

- b. Inserire il nome, la descrizione e il valore di ciascuna costante.
- 9. Fare clic sulla scheda **Return Parameters** (parametri di ritorno), quindi aggiungere i parametri richiesti per il flusso di lavoro utilizzando il pulsante **Add** (Aggiungi).

È possibile utilizzare i parametri di ritorno quando la pianificazione e l'esecuzione del flusso di lavoro devono restituire alcuni valori calcolati o selezionati durante la pianificazione. È possibile visualizzare i valori calcolati o selezionati nella scheda Return Parameters (parametri di ritorno) della finestra di monitoraggio nell'anteprima del flusso di lavoro o al termine dell'esecuzione del flusso di lavoro.

#### **Esempio**

Aggregato: È possibile specificare aggregato come parametro di ritorno per vedere quale aggregato è stato selezionato utilizzando la logica di selezione delle risorse.

Se è stato incluso un flusso di lavoro secondario nel flusso di lavoro e i nomi dei parametri restituiti dal flusso di lavoro secondario contengono uno spazio, simbolo del dollaro (in dollari), o una funzione, è necessario specificare il nome del parametro restituito tra parentesi quadre nel flusso di lavoro principale per visualizzare il valore del parametro restituito dal flusso di lavoro secondario nel flusso di lavoro principale.

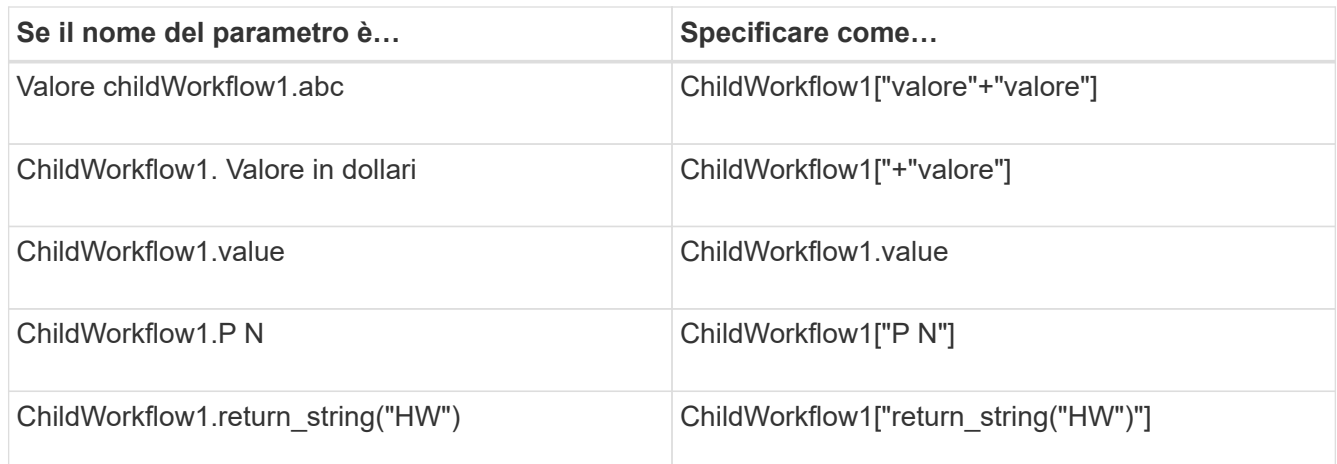

- 10. **Opzionale:** fare clic sulla scheda **contenuto della guida** per aggiungere il file di contenuto della guida creato per il flusso di lavoro.
- 11. Fare clic su **Preview** (Anteprima) e assicurarsi che la pianificazione del flusso di lavoro sia stata completata correttamente.
- 12. Fare clic su **OK** per chiudere la finestra di anteprima.
- 13. Fare clic su **Save** (Salva).

#### **Al termine**

Testare il flusso di lavoro nell'ambiente di test, quindi contrassegnare il flusso di lavoro come pronto per la produzione in **WorkflowName** > **Dettagli**.

### **Creare contenuti della guida per il workflow**

Gli amministratori e gli architetti di OnCommand Workflow Automation (WFA) che progettano i flussi di lavoro possono creare contenuti di aiuto per i flussi di lavoro e includerli nel flusso di lavoro.

#### **Di cosa hai bisogno**

È necessario conoscere come creare pagine Web utilizzando HTML.

#### **A proposito di questa attività**

La guida deve fornire informazioni sul flusso di lavoro e sugli input dell'utente per il flusso di lavoro all'operatore dello storage che esegue il flusso di lavoro.

#### **Fasi**

- 1. Creare una cartella con il seguente nome: Workflow-help.
- 2. Creare il contenuto della guida utilizzando un editor HTML o un editor di testo e salvarlo come index.htm nel workflow-help cartella.

Non includere i file JavaScript nel contenuto della guida. Di seguito sono riportate le estensioni di file supportate:

- .jpg
- .jpeg
- .gif
- .png
- .xml
- .thmx
- .htm
- .html
- .css

È inoltre possibile includere il Thumbs.db File, creato da Windows.

- 3. Verificare che il index.htm il file e gli altri file associati al contenuto della guida, ad esempio le immagini, sono disponibili in workflow-help cartella.
- 4. Creare un . zip della cartella e assicurarsi che le dimensioni di . zip Il file non supera i 2 MB.

#### **Esempio**

Create an NFS volume-help.zip

5. Modificare il flusso di lavoro per il quale è stato creato il contenuto della guida, quindi fare clic su **Setup** > **Help Content > Browse** per caricare . zip file.

#### **Informazioni sul copyright**

Copyright © 2024 NetApp, Inc. Tutti i diritti riservati. Stampato negli Stati Uniti d'America. Nessuna porzione di questo documento soggetta a copyright può essere riprodotta in qualsiasi formato o mezzo (grafico, elettronico o meccanico, inclusi fotocopie, registrazione, nastri o storage in un sistema elettronico) senza previo consenso scritto da parte del detentore del copyright.

Il software derivato dal materiale sottoposto a copyright di NetApp è soggetto alla seguente licenza e dichiarazione di non responsabilità:

IL PRESENTE SOFTWARE VIENE FORNITO DA NETAPP "COSÌ COM'È" E SENZA QUALSIVOGLIA TIPO DI GARANZIA IMPLICITA O ESPRESSA FRA CUI, A TITOLO ESEMPLIFICATIVO E NON ESAUSTIVO, GARANZIE IMPLICITE DI COMMERCIABILITÀ E IDONEITÀ PER UNO SCOPO SPECIFICO, CHE VENGONO DECLINATE DAL PRESENTE DOCUMENTO. NETAPP NON VERRÀ CONSIDERATA RESPONSABILE IN ALCUN CASO PER QUALSIVOGLIA DANNO DIRETTO, INDIRETTO, ACCIDENTALE, SPECIALE, ESEMPLARE E CONSEQUENZIALE (COMPRESI, A TITOLO ESEMPLIFICATIVO E NON ESAUSTIVO, PROCUREMENT O SOSTITUZIONE DI MERCI O SERVIZI, IMPOSSIBILITÀ DI UTILIZZO O PERDITA DI DATI O PROFITTI OPPURE INTERRUZIONE DELL'ATTIVITÀ AZIENDALE) CAUSATO IN QUALSIVOGLIA MODO O IN RELAZIONE A QUALUNQUE TEORIA DI RESPONSABILITÀ, SIA ESSA CONTRATTUALE, RIGOROSA O DOVUTA A INSOLVENZA (COMPRESA LA NEGLIGENZA O ALTRO) INSORTA IN QUALSIASI MODO ATTRAVERSO L'UTILIZZO DEL PRESENTE SOFTWARE ANCHE IN PRESENZA DI UN PREAVVISO CIRCA L'EVENTUALITÀ DI QUESTO TIPO DI DANNI.

NetApp si riserva il diritto di modificare in qualsiasi momento qualunque prodotto descritto nel presente documento senza fornire alcun preavviso. NetApp non si assume alcuna responsabilità circa l'utilizzo dei prodotti o materiali descritti nel presente documento, con l'eccezione di quanto concordato espressamente e per iscritto da NetApp. L'utilizzo o l'acquisto del presente prodotto non comporta il rilascio di una licenza nell'ambito di un qualche diritto di brevetto, marchio commerciale o altro diritto di proprietà intellettuale di NetApp.

Il prodotto descritto in questa guida può essere protetto da uno o più brevetti degli Stati Uniti, esteri o in attesa di approvazione.

LEGENDA PER I DIRITTI SOTTOPOSTI A LIMITAZIONE: l'utilizzo, la duplicazione o la divulgazione da parte degli enti governativi sono soggetti alle limitazioni indicate nel sottoparagrafo (b)(3) della clausola Rights in Technical Data and Computer Software del DFARS 252.227-7013 (FEB 2014) e FAR 52.227-19 (DIC 2007).

I dati contenuti nel presente documento riguardano un articolo commerciale (secondo la definizione data in FAR 2.101) e sono di proprietà di NetApp, Inc. Tutti i dati tecnici e il software NetApp forniti secondo i termini del presente Contratto sono articoli aventi natura commerciale, sviluppati con finanziamenti esclusivamente privati. Il governo statunitense ha una licenza irrevocabile limitata, non esclusiva, non trasferibile, non cedibile, mondiale, per l'utilizzo dei Dati esclusivamente in connessione con e a supporto di un contratto governativo statunitense in base al quale i Dati sono distribuiti. Con la sola esclusione di quanto indicato nel presente documento, i Dati non possono essere utilizzati, divulgati, riprodotti, modificati, visualizzati o mostrati senza la previa approvazione scritta di NetApp, Inc. I diritti di licenza del governo degli Stati Uniti per il Dipartimento della Difesa sono limitati ai diritti identificati nella clausola DFARS 252.227-7015(b) (FEB 2014).

#### **Informazioni sul marchio commerciale**

NETAPP, il logo NETAPP e i marchi elencati alla pagina<http://www.netapp.com/TM> sono marchi di NetApp, Inc. Gli altri nomi di aziende e prodotti potrebbero essere marchi dei rispettivi proprietari.